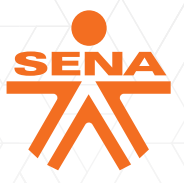

# **¡Avanzamos** para garantizar la **formación** en casa de nuestros **aprendices!**

Para acceder al beneficio de navegación gratuita en las páginas web Sistema de Bibliotecas, Sistema de revistas, la plataforma virtual de aprendizaje, SofíaPlus y la página oficial de la Entidad, sigue este paso a paso:

### 1. Digita exactamente las siguientes URL´S o páginas web del SENA:

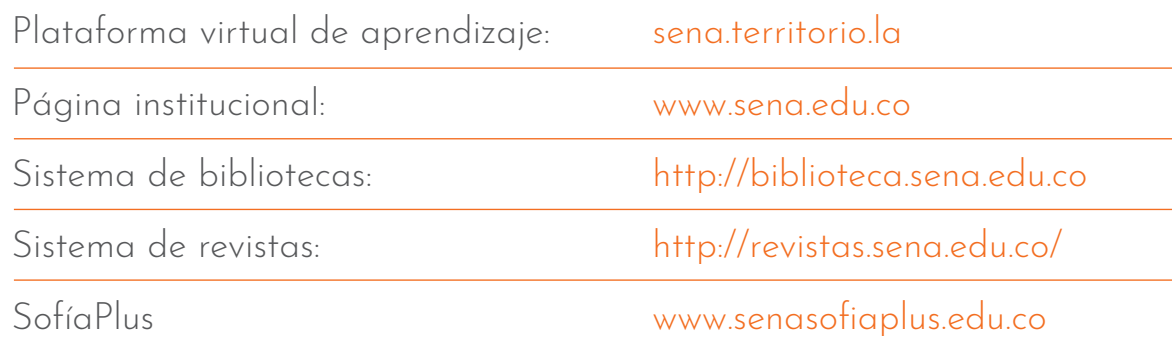

### 2. Sigue estás indicaciones:

- No modifiques la configuración de tu teléfono móvil.
- No deshabilites los datos móviles. Si tienes plan de datos, durante la navegación móvil sobre estas páginas, los datos de su plan no serán consumidos.

### 3. Ten en cuenta que:

- Si decides utilizar WiFi y se deshabilitan los datos móviles de tu teléfono celular, en esta modalidad no habrá patrocinio de navegación.
- El servicio de navegación gratuita es para usuarios de telefonía celular Claro, MOVISTAR y Tigo.

## Por último ¡Sigue aprendiendo para ser el mejor **porque cuando creemos, creamos!**